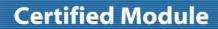

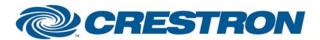

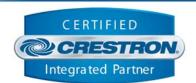

| GENERAL INFORMATION |                                                                                                    |  |  |
|---------------------|----------------------------------------------------------------------------------------------------|--|--|
| SIMPLWINDOWS NAME:  | Sony PCS-G70 Videoconference System Full Control v2.0                                                                                                    |  |  |
| CATEGORY:           | Conferencing                                                                                                    |  |  |
| VERSION:            | 2.0                                                                                                    |  |  |
| SUMMARY:            | Controls most standard function on a Sony PCS-G70 Videoconference System. True feedback is provided where possible                                                                                                    |  |  |
|                     | This module will control all standard functions on a Sony PCS-G70 videoconference system. This includes manual dialing, accessing and dialing from the PCS-G70 phone book, video switching, camera control, volume control, and infrared remote control emulation.                                                                                                    |  |  |
|                     | True feedback is provided for certain parameters. This includes:  Current volume level  Privacy                                                                                                    |  |  |
|                     | Line status for all ISDN and LAN lines                                                                                                    |  |  |
|                     | Current Near End Source Selected                                                                                                    |  |  |
|                     | Before using any other functions on the module, you must first pulse the Start_RS232 input. This will put the PCS-G70 into RS232 control mode, and it will also cause the phone book on the PCS-G70 to be downloaded to the Crestron system. While this is in progress, the Reading/Sorting_Directory_Fb output will be high.                                                                                                    |  |  |
| GENERAL NOTES:      | This module provides access to the phone book stored on the Sony system. You can display the phone book entries in alphabetical order on a touch panel. You can display up to 20 entries per page. The number of entries to display is determined by the Directory Entries Per Page parameter. You can enter a value from 1d up to 20d for this parameter.                                                                                           |  |  |
|                     | Use the Directory_Page_First/Previous/Next/Last inputs to scroll between successive pages of entries. You can also search for entries beginning with a certain letter by using the Directory_Search_Up/Down/Enter inputs. When you pulse the Directory_Search_Enter input, the list will scroll to the first entry which begins with the letter displayed at the Directory_Search_Letter\$ output.                                                   |  |  |
|                     | You can also use the Directory_Search_Letter analog input to go to any given letter immediately. This symbol would typically be driven by an Analog Initialize symbol, which would generate analog values from 1d to 27d. A value of 1d would cause entries, which start with a number to be displayed. A value of 2d would cause entries, which start with A to be displayed. 3d would cause entries which start with B to be displayed, and so on. |  |  |
|                     | You can select any of the entries from the list using the Directory_Select_1-20 inputs. This will cause all the information about that entry to be recalled (numbers, call type, etc.). The call can now be placed, by pulsing the Directory_Dial input.                                                                                                    |  |  |
|                     | Any existing directory entries can have their contents modified. They can also be                                                                                                    |  |  |

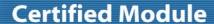

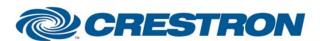

**Device Type: Video Conference** 

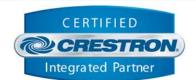

deleted. You can also add new entries to the phone book. This is all performed using the Edit\_Directory\_\* inputs. See the example program for a full implementation example. This module also allows emulation of all of the IR remote functions, using the IR\_\* inputs. This module also allows the status of the 30 lines and 5 LAN lines to be polled for status. If the Poll\_Enable input is high, the lines will be polled for status every 5 seconds. If this input is low, the line status will never be polled. The line status is reported as an analog value from 0d to 5d. 0d = Not Available, 1d = No Network Detected, 2d = Network Present But No Call In Progress, 3d = Call In Progress, 4d = Call Connected, 5d = Call Failed. **CRESTRON HARDWARE REQUIRED:** C2I-COM6, C2COM-2/3, CNXCOM-6, CNXCOM-2, ST-COM Protocol - RS232 Baud Rate - 38400 SETUP OF CRESTRON HARDWARE: Parity - None Data Bits - 8 Stop Bits - 1 Tested With The following Versions: **VENDOR FIRMWARE:** Host Version - 02.63 DSP Version - 03.66 **VENDOR SETUP:** None **CABLE DIAGRAM:** CNSP-124

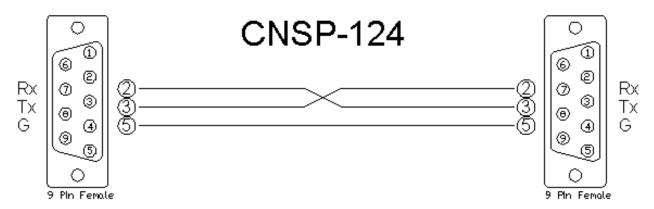

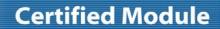

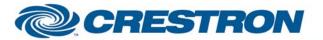

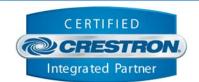

| CONTROL:               |   |                                                                                                    |
|------------------------|---|----------------------------------------------------------------------------------------------------|
| Start_RS232            | D | Pulse to begin communications with the unit. This input must be pulsed before using any other functions on this module. This will also cause the phone book to be read from the unit. |
| End_RS232              | D | Pulse when finished communicating with the unit. This can typically be set to 0.                                                                                                    |
| Power_On/Off           | D | Pulse to power the unit on/off                                                                                                    |
| Display_Near/Far_End   | D | Pulse to select which image to view – Near or Far end video                                                                                                    |
| Display_Cycle          | D | Pulse to cycle between viewing near and far end video                                                                                                    |
| Main_Video_Input_*     | D | Pulse to select the main video input to send to the far end                                                                                                    |
| Main_Video_Input_Cycle | D | Pulse to cycle between the available main video inputs to send to the far end                                                                                                    |
| Sub_Video_Input_*      | D | Pulse to select the sub video.                                                                                                    |
| Video_Split_Mode_*     | D | Pulse to select the desired video split mode.                                                                                                    |
| Whiteboard_On/Off      | D | Pulse to start or stop transmitting the whiteboard image. This should function independently of the current video source selected                                                     |
| Dual_Video_Start/Stop  | D | Pulse to start and stop dual video.                                                                                                    |
| DSB_On/Off             | D | Pulse to start or stop transmitting the Data Solutions Box (DSB) image. This should function independently of the current video source selected                                       |
| DSB_Input_A/B          | D | Pulse to select which DSB image to transmit                                                                                                    |
| Receive_Input_*        | D | Pulse to pick which far end source you would like to receive                                                                                                    |
| Receive_Input_Cycle    | D | Pulse to cycle to the next available far end video source                                                                                                    |
| Pip_*                  | D | Pulse to turn the PIP on/off, and to select the location of the PIP. Note this will only work while a call is in progress.                                                            |
| PIP_Cycle              | D | Pulse to cycle the PIP to the next location                                                                                                    |
| Volume_Up/Down         | D | Press and hold to ramp the receive volume up/down                                                                                                    |
| Privacy_On/Off/Toggle  | D | Pulse to turn privacy (mic mute) on or off                                                                                                    |
| Near/Far_End_Camera    | D | Pulse to select the near or far end camera to control with the                                                                                                    |

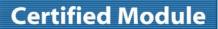

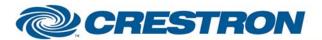

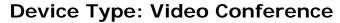

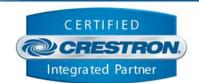

|                                                  |   | Camera_* inputs                                                                                                    |
|--------------------------------------------------|---|----------------------------------------------------------------------------------------------------|
| Camera_*                                         | D | Controls all available camera functions, including storing recalling up to 6 preset positions                                |
| Camera_Preset_Save                               | D | Pulse before saving a camera preset. The corresponding _Fb output will go high                                               |
| Dial_Call_Type_ISDN/IP/Telephone                 | D | Pulse to select the call type for a manual dial call                                                                         |
| Dial_Call_Quality_*                              | D | Pulse to select the quality (line speed) for a manual call                                                                   |
| Dial_Call_Select_Number_1/2                      | D | Pulse to select number 1 or number 2 for entry                                                                               |
| Dial_Call_Copy_Num1_To_Num2                      | D | Pulse to copy number 1 to number 2                                                                                           |
| Dial_Call_Clear_Num1_+_Num2                      | D | Pulse to clear both number 1 and number 2 fields                                                                             |
| Dial_Call_Dial                                   | D | Pulse to place the manually dialed call.                                                                                     |
| Dial_Call_Hang_Up_All                            | D | Pulse to hang up all currently active calls                                                                                  |
| Dial_Call_Hang_Up_A/B/C/D/E                      | D | Pulse to individually hang up any of the 5 possible calls                                                                    |
| Dial_Call_Answer_Accept                          | D | Pulse to accept an incoming call                                                                                             |
| Dial_Call_Answer_Reject                          | D | Pulse to reject an incoming call                                                                                             |
| Directory_Page_First/Previous/<br>Next/Last      | D | Pulse to scroll through pages of the phone book                                                                              |
| Directory_Select_1-20                            | D | Pulse to select one of the currently selected phone book entries                                                             |
| Directory_Search_Up/Down                         | D | Pulse to scroll through the letters of the alphabet to select entries starting with that letter                              |
| Directory_Search_Enter                           | D | Pulse to cause the phone book display to scroll to the letter specified by Directory_Search_Letter\$ output.                 |
| Directory_Search_Letter                          | Α | Can be used with an Analog Initialize symbol to immediately cause the phone book to scroll to the desired letter             |
| Directory_Dial                                   | D | Pulse to dial the site previously selected using the Directory_Select_1-20 input                                             |
| Edit_Directory_Select_Name/<br>Number_1/Number_2 | D | Used when editing a phone book entry. Allows you to select if you want to edit the site name, first number, or second number |
| Directory_Edit_Line_*                            | D | Used when editing a phone book entry. Allows you to select what type of call will be used                                    |
| Directory_Edit_ISDN_Auto/Bonding                 | D | Used when editing a phone book entry. Allows you to select which type of ISDN call will be placed                            |
| Directory_Edit_Bri_*                             | D | Used when editing a phone book entry. Allows you to select how many bri lines will be used for the call                      |
| Directory_Edit_Restrict_Auto/56k                 | D | Used when editing a phone book entry. Allows you to select if the call will be restricted to 56k                             |
| Diretory_Edit_LAN_BW_*                           | D | Used when editing a phone book entry. Allows you to select the LAN bandwidth to use for the call                             |
| Directory_Edit_Prefix_*                          | D | Used when editing a phone book entry. Allows you to specify if a dialing prefix will be used for the entry                   |
| Directory_Edit_Video_*                           | D | Used when editing a phone book entry. Allows you to select what type of video to use for the call                            |
| Directory_Edit_Frame_15/30fps                    | D | Used when editing a phone book entry. Allows you to select the number of frames per second to use for the call               |
|                                                  | D | Used when editing a phone book entry. Allows you to select the type of                                                       |

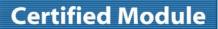

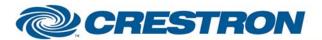

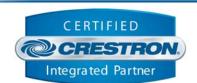

|                              |   | audio to use for the call                                                                                        |
|------------------------------|---|----------------------------------------------------------------------------------------------------|
| Directory_Edit_FECC_On/Off   | D | Used when editing a phone book entry. Allows you to select if far end camera control will be active for the call |
| Directory_Edit_Data_On/Off   | D | Used when editing a phone book entry. Allows you to select if T.120 data will be used for the call               |
| Directory_Edit_Save_Entry    | D | Pulse to save all of the currently selected settings to the currently active phone book entry                    |
| Directory_Edit_Delete_Entry  | D | Pulse to delete the currently active phone book entry                                                            |
| Directory_Edit_Add_New_Entry | D | Pulse if you want to add a new entry to the phone book                                                           |
| IR_*                         | D | Used to emulate all IR remote control functions                                                                  |
| Keyboard_*                   | D | Used for entering all alphanumeric information for placing calls, and editing phone book entries                 |
| Numeric_Keypad_*             | D | Used for entering any numeric information for placing calls                                                      |
| DTMF_*                       | D | Used to send DTMF touch tones                                                                                    |
| Poll_Enable                  | D | Hold high to enable polling of the line status                                                                   |
| From_Device\$                | S | Serial signal to be routed from a 2-way RS232 port                                                               |

| FEEDBACK:                      |   |                                                                                                    |
|--------------------------------|---|----------------------------------------------------------------------------------------------------|
| Reading/Sorting_Directory_Fb   | D | High while the phone book directory is being read and sorted                                               |
| Main_Video_I nput_*_Fb         | D | True feedback indicating which near end main video source is selected for transmission                     |
| Sub_Video_Input_*_Fb           | D | True feedback indicating the currently selected sub video source.                                          |
| Video_Split_Mode_*_Fb          | D | High to indicate the currently selected video split mode.                                                  |
| Receive_Whiteboard_Start/Stop  | D | Pulses when the near end system starts or stops receiving the whiteboard image from the far end            |
| Receive_DSB_Start/Stop         | D | Pulses when the near end system starts or stops receiving the DSB image from the far end                   |
| Volume_Bar                     | Α | True feedback indicating the current receive volume level. Should be routed to a bargraph on a touch panel |
| Privacy_On/Off_Fb              | D | True feedback indicating the state of privacy                                                              |
| Camera_Preset_Save_Fb          | D | High while a camera preset save is in progress                                                             |
| Dial_Call_Type_*_Fb            | D | Indicates which call type has been selected for a manually dialed call                                     |
| Dial_Call_Quality_*_Fb         | D | Indicates which call quality has been selected for a manually dialed call                                  |
| Dial_Call_Select_Number_1/2_Fb | D | Indicates if number 1 or 2 is selected for entry                                                           |

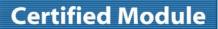

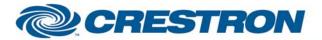

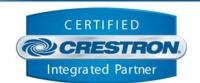

| Dial_Call_Number_1/2\$                              | S | Serial signals containing numbers 1 and 2                                                     |
|-----------------------------------------------------|---|-----------------------------------------------------------------------------------------------|
| Call_Connected                                      | D | Pulses when the unit detects that a call has been connected                                   |
| Incoming_Call                                       | D | Pulses when the unit detects an incoming call                                                 |
| Directory_Select_1-20_Fb                            | D | Indicates which phone book directory entry has been selected                                  |
| Directory_1-20\$                                    | S | Serial signals containing the names of the current page of phone book entries                 |
| Directory_Search_Letter\$                           | S | A single serial character showing which letter is to be searched for                          |
| Edit_Directory_Select_Name/<br>Number_1/Number_2/Fb | D | Indicates which field has been selected to have it's contents modified                        |
| Entry_Name\$                                        | S | Contains the name of the currently selected phone book entry                                  |
| Entry_Number_1/2\$                                  | S | Contains the numbers of the currently selected phone book entry                               |
| Directory_Edit_Line_*_Fb                            | D | Indicates the line type for the currently selected phone book entry                           |
| Directory_Edit_ISDN_*_Fb                            | D | Indicates the ISDN type for the currently selected phone book entry                           |
| Directory_Edit_Bri_*_Fb                             | D | Indicates the number of bri lines to use for the currently selected phone book entry          |
| Directory_Edit_Restrict_*_Fb                        | D | Indicates the state of Restrict for the currently selected phone book entry                   |
| Directory_Edit_LAN_BW_*_Fb                          | D | Indicates the LAN Bandwidth for the currently selected phone book entry                       |
| Directory_Edit_Prefix_*_Fb                          | D | Indicates which prefix (if any) will be used with the currently selected phone book entry     |
| Directory_Edit_Video_*_Fb                           | D | Indicates what video type will be used for the currently selected phone book entry            |
| Directory_Edit_Frame_*_Fb                           | D | Indicates what frame rate will be used with the currently selected phone book entry           |
| Directory_Edit_Audio_*_Fb                           | D | Indicates what audio type will be used for the currently selected phone book entry            |
| Directory_Edit_FECC_On/Off_Fb                       | D | Indicates if Far End Camera Control will be used with the currently selected phone book entry |
| Directory_Edit_Data_On/Off_Fb                       | D | Indicates if T.120 data will be used with the currently selected phone book entry             |
| Keyboard_Shift_Fb                                   | D | Indicates if the Shift function is active on the alphanumeric keyboard                        |
|                                                     |   |                                                                                               |

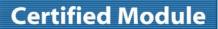

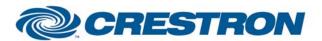

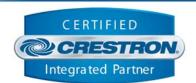

| Keyboard_Caps_Lock_Fb | D | Indicates if the Caps Lock function is active on the alphanumeric keyboard                   |
|-----------------------|---|----------------------------------------------------------------------------------------------|
| Line_<1-30>_Status    | Α | Shows the status of each of the 30 available lines (if the Poll_Enable input is asserted)    |
| LAN_Line_<1-5>_Status | Α | Shows the status of each of the 5 available LAN lines (if the Poll_Enable input is asserted) |
| To_Device\$           | S | Serial signal to be routed to a 2-way RS232 port                                             |

| TESTING:                        |                                                                                                    |
|---------------------------------|----------------------------------------------------------------------------------------------------|
| OPS USED FOR TESTING:           | 3.155.1240                                                                                                    |
| SIMPL WINDOWS USED FOR TESTING: | 2.11.09.00                                                                                                    |
| DEVICE DB USED FOR TESTING:     | 20.05.014.00                                                                                                    |
| CRESTRON DB USED FOR TESTING:   | 20.03.008.00                                                                                                    |
| SAMPLE PROGRAM:                 | Sony PCS-G70 Full Control v2.0 Demo                                                                                                    |
| REVISION HISTORY:               | V. 1.0 – Original Release.  V2.0 – Fixed an issue with the end of string characters in the responses from the PCS-G70. Also added status for all lines. |